TRƯỜNG ĐẠI HỌC DUY TÂN<br>TRUNG TÂM TIN HỌC

# BÀI TAP THUC HÀNH MICROSOFT WORD CO BÅN

Đà Nẵng, ngày 31/05/2023

Bài 1: Soạn thảo nội dung văn bản theo mẫu sau, sử dụng chức năng WordArt, Columns, Between, Drop Cap, Picture, Picture Border, Shapes, Group.

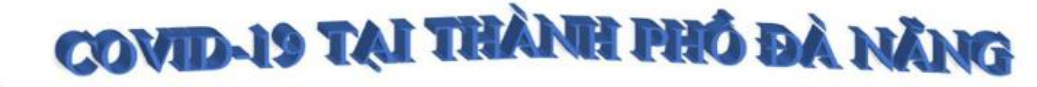

rong thời gian qua, với sự nỗ lực của các ngành, các cấp và toàn thể người dâ n thành phố, trên địa bàn thành phố Đà Nẵng không xuất hiện các không ghi nhân các trường hợp mắc COVID-19 tại

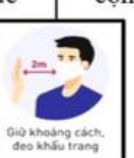

công đồng. Tuy nhiên, thời điểm sau kỳ nghi Tết, khi người dân từ nhiều tỉnh thành khác quay trở lại thành phố Đà Nẵng để sinh sống, làm việc, học tập sẽ tiềm ẩn nguy cơ cao về dịch bệnh.

Bài 2: Soạn thảo nội dung văn bản theo mẫu sau, sử dụng chức năng WordArt, Columns, Between, Drop Cap, Picture, Picture Border, Shapes, Group.

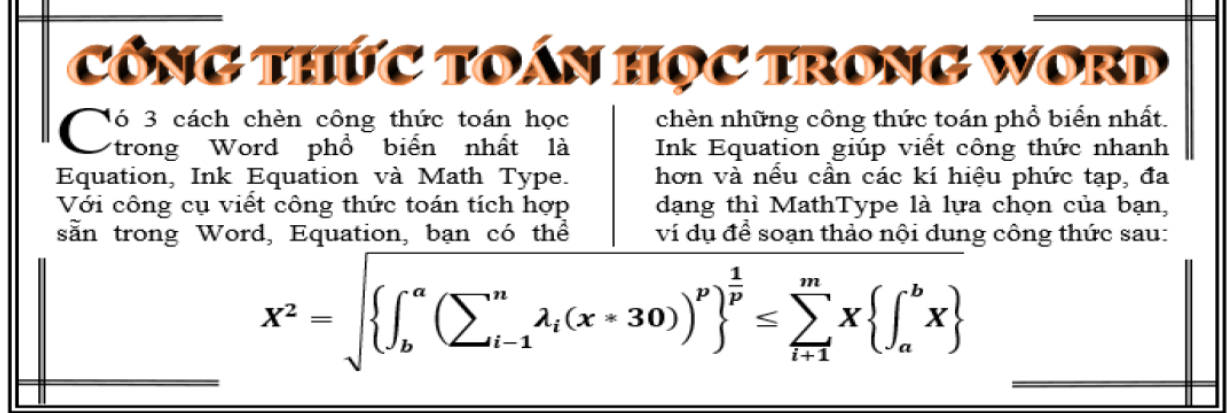

Bài 3: Sử dụng Numbering, Columns, DropCap, WordArt, Borders

# NEUNG PIEU CAN RIÊT VE HAC TRUCTUVÊN

### 1. Việc học trực tuyến đã có mặt từ khá lâu.

Các lớp học trực tuyến online đầu tiên được đưa ra vào năm 1986 bởi trường Đại học John F. Kennedy ở California – Hoa Kỳ. Cho đến ngày nay, tại Mỹ đã có tổng số 21 triệu đăng ký hoc tâp qua website hoc online.

### 2. Kết quả học trực tuyến không hề thua kém học truyền thống.

<sup>1</sup>ác chuyên gia về đào tạo giáo dục đã C ac chuyen gia ve dao tạo giao dục da<br>Có hơn 30 năm nghiên cứu cho thấy kết quả học tâp tại các website học trực tuyến không hề thua kém so với các lớp học

truyền thống. Dưa vào ưu điểm về sư tiên ích của học online nên nhiều người cho rằng nó dễ dàng hơn đào tạo truyền thống

Bài 4: Sử dụng Numbering, Columns, DropCap, WordArt, Borders

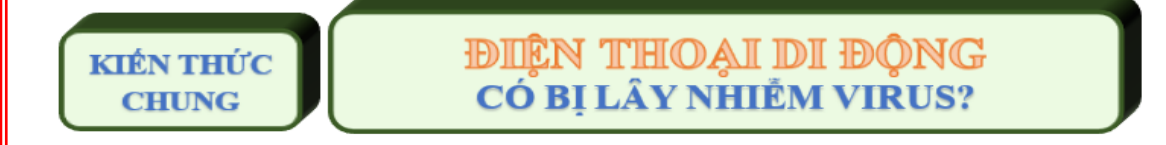

Ông Mikko Hypponen,<br>ÔGiám đốc bộ phận nghiên cứu chống virus của hãng F-Secure cho biết, mặc dù phần mềm phá hoại này không

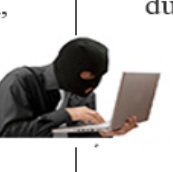

được coi là một mối đe dọa nghiêm trọng tới người dùng, nhưng đây là lần đầu tiên các nhà khoa học phát hiện được một vụ tấn công tìm cách vượt ra khỏi phạm vi chiếc điện thoại di động. Ông nói: "Từ quan điểm nghiên cứu, đây là một loại virus hết sức thú vi".

*ThS. Dương Trương Quốc Khánh* 2

Bài 5: Sử dụng Table, Borders, DropCap, WordArt, Borders, …

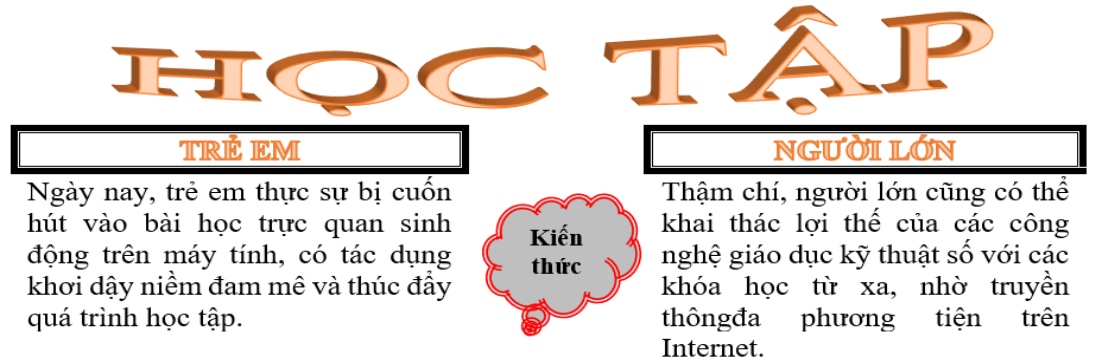

Bài 6: Sử dụng Shapes, Group, … để soạn thảo nội dung sau:

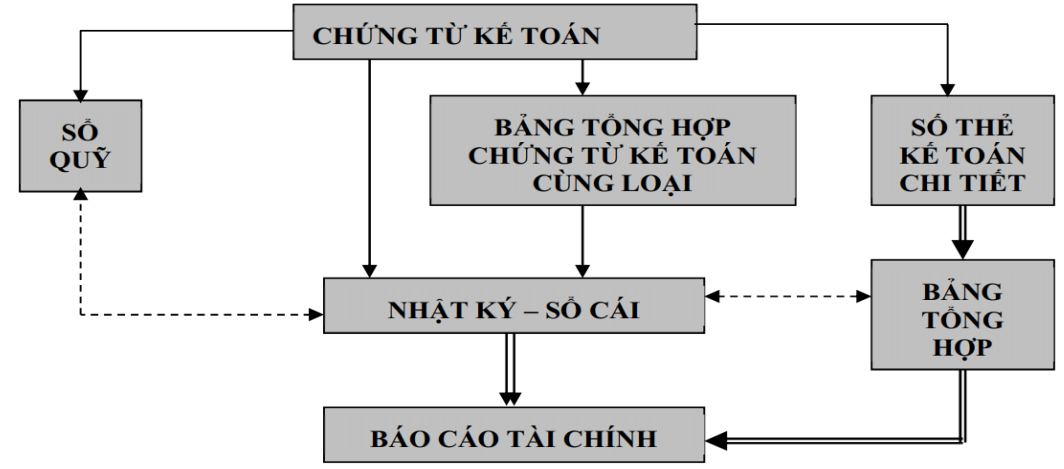

Bài 7: Sử dụng chức năng WordArt, Shapes, SmartArt, Group … để soản thảo nội dung sau:

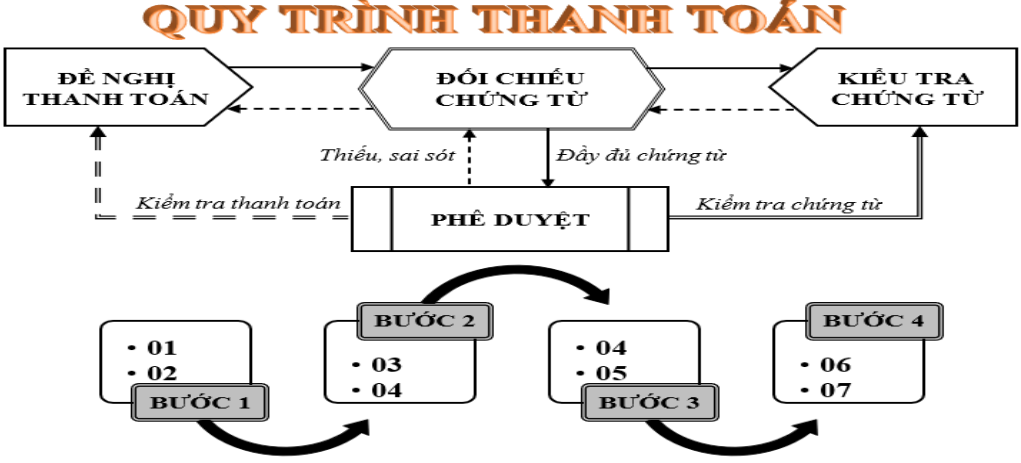

Bài 8: Sử dụng SmartArt, … để soản thảo nội dung sau:

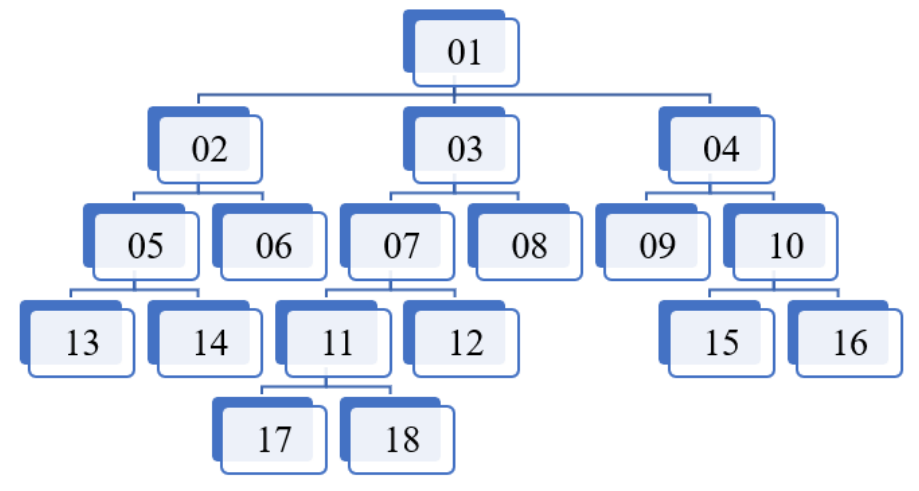

*ThS. Dương Trương Quốc Khánh* 3

| $\mathbb{E}$<br>CÔNG<br>Ę<br>Ę<br><b>ONG</b><br>c<br>ಕ<br>$\overline{\mathbf{L}}$<br><b>BÅNG</b> | <b>Stt</b> | Họ và tên        | Lương - Phụ cấp - Thực lãnh của CB-CNV |           |         |               |
|--------------------------------------------------------------------------------------------------|------------|------------------|----------------------------------------|-----------|---------|---------------|
|                                                                                                  |            |                  | $H\hat{e} s\hat{o}$                    | Múc lương | Phụ câp | Thực lãnh     |
|                                                                                                  |            | Nguyễn Văn Anh   | 5.08                                   | 1200000   | 600000  | 6,696,000.00  |
|                                                                                                  | 2          | Lê Thị Bình      | 3.66                                   | 3000000   | 330000  | 11,310,000.00 |
|                                                                                                  | 3          | Trần Viết Châu   | 3.66                                   | 2500000   | 500000  | 9,650,000.00  |
|                                                                                                  | 4          | Nguyễn Trần Dũng | 2.67                                   | 4000000   | 700000  | 11,380,000.00 |
|                                                                                                  |            | Lê Thanh Em      | 3.99                                   | 3000000   | 80000   | 12,050,000.00 |
|                                                                                                  | 6          | Thái Phương Tùng | 5.08                                   | 3000000   | 500000  | 15,740,000.00 |
|                                                                                                  |            | Tổng cộng:       |                                        |           |         |               |

Bài 9: Sử dụng Table, Borders, Shading, Text Direction soạn thảo nội dung sau

Bài 10: Sử dụng các chức năng: Table, Border, Shading, Tab Tab leader, Symbol, Numberring. … để soạn thảo nội dung sau:

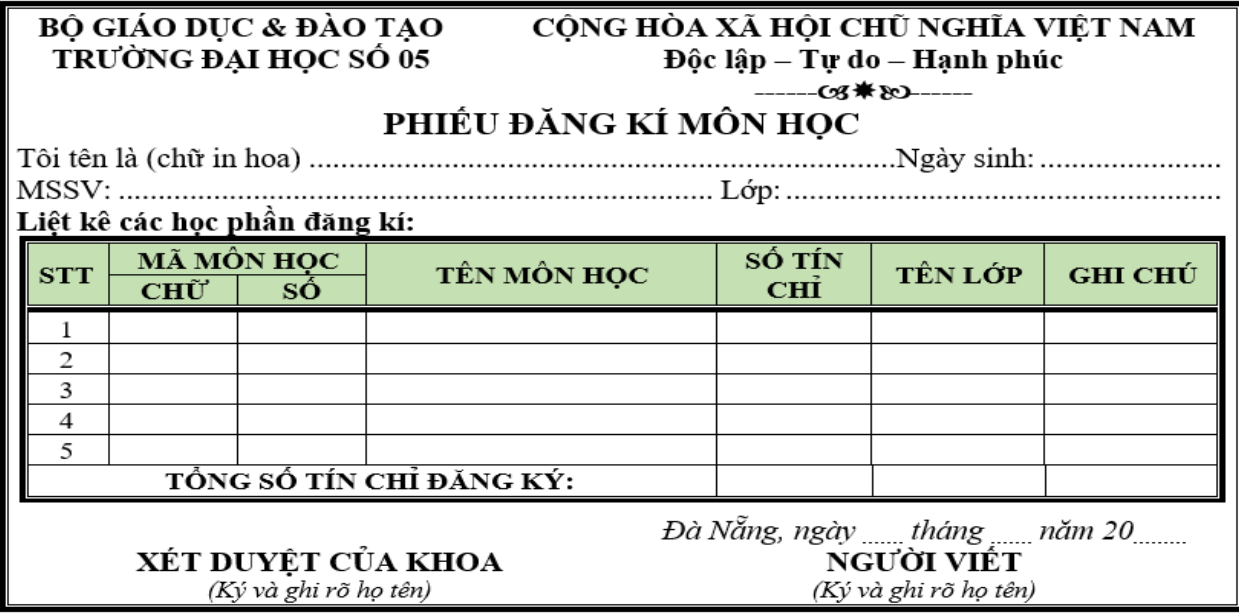

Bài 11: Sử dụng Table, Border, Shading, Tab Tab leader, Symbol, Numberring. … để soạn thảo nội dung sau:

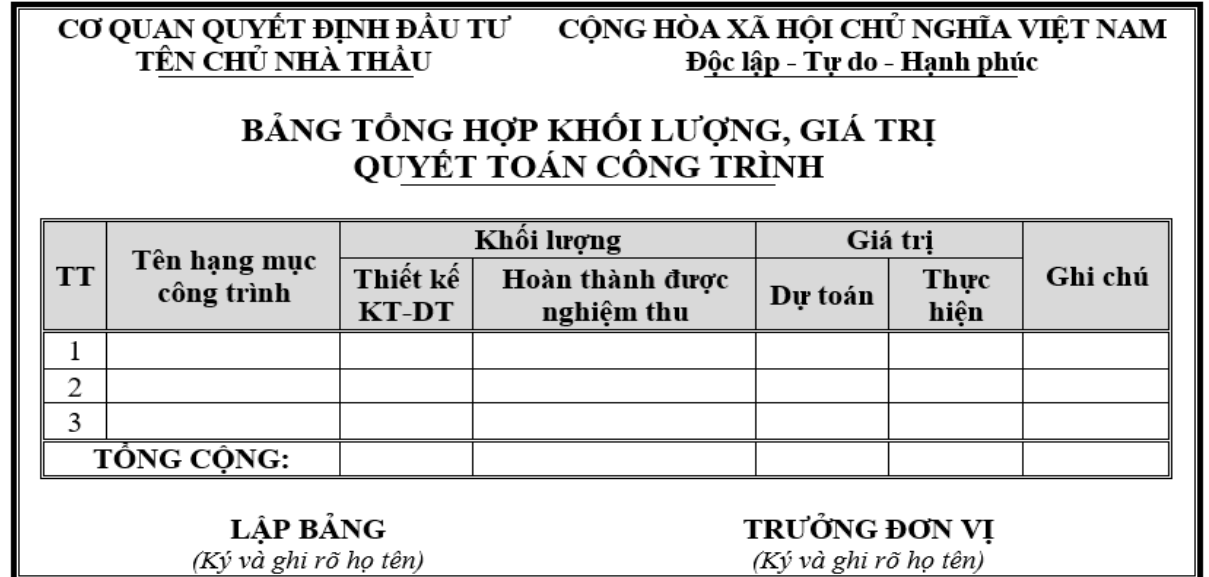

Bài 12: Sử dụng chức năng Mutilevel List(Numbering) để soạn thảo nội dung theo mẫu dữ liệu sau

## 1. NHẬP MỘN QUẢN TRỊ NHÂN SƯ

- 1.1. Quản Trị Nhân Sư Là Gì?
	- a. Khái niêm
	- b. Đặc điểm
- 1.2. Cơ Câu Tổ Chức Của Bô Phân Nhân Sư

### 2. PHÂN TÍCH CÔNG VIÊC

- 2.1. Phân Tích
- 2.2. Ouv Trình Phân Tích
- 3. LẬP KẾ HOẠCH NHÂN SỰ
	- 3.1. Hoach Đinh Nguồn Nhân Lưc
	- 3.2. Phân Tích Các Yếu Tổ Tác Đông Đến Hoạch Định Nhân Sự Nhân Sư
		- a. Các Yếu Tố
		- b. Nguyên nhân tác động

Bài 13: Sử dụng chức năng Mutilevel List(Numbering) để soạn thảo nội dung theo mẫu

#### PHẦN I: TÁC PHONG, PHONG CÁCH

- $\frac{1}{2}$ . Ngoại hình và trang phục
	- 1.1. Trang phuc
	- 1.2. Ngoại hình
- 2. Tác phong, thái độ phục vụ
	- 2.1. Tác phong
	- 2.2. Thái độ phục vụ
		- a. Giao tiếp
- b. Thói quen PHẦN II: GIAO TIẾP VÀ ỨNG XỬ
	- 1. Quy trình phụ vụ
		- 1.1. Quỳ trình chung
		- 1.2. Các bước thực hiện
	- 2. Xử lý tình huống
		- 2.1. Quy trình chung
			- 2.2. Các bước thực hiện
				- a. Lắng nghe
				- b. Thông cảm

#### PHẦN III: NHẬN XÉT VÀ KẾT LUẬN

Bài 14: Sử dụng SmartArt, Table, Border, Shadings, Tab, tab leader, Symbol, Shapes, ... để soạn thảo nội dung sau.

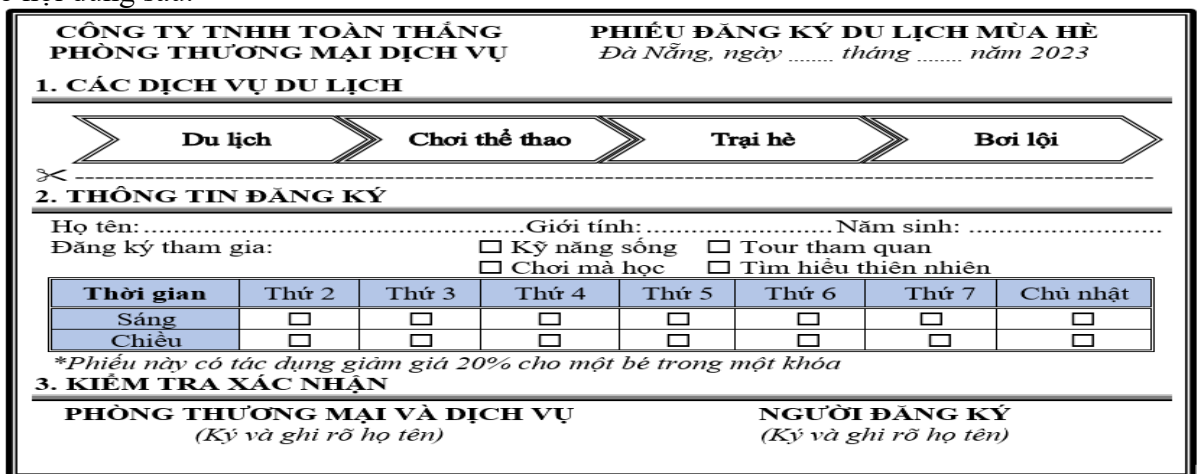

Bài 15: Sử dung Table, Border, Shadings, Tab, tab leader, Symbol, Shapes, ... để soan thảo nội dung sau.

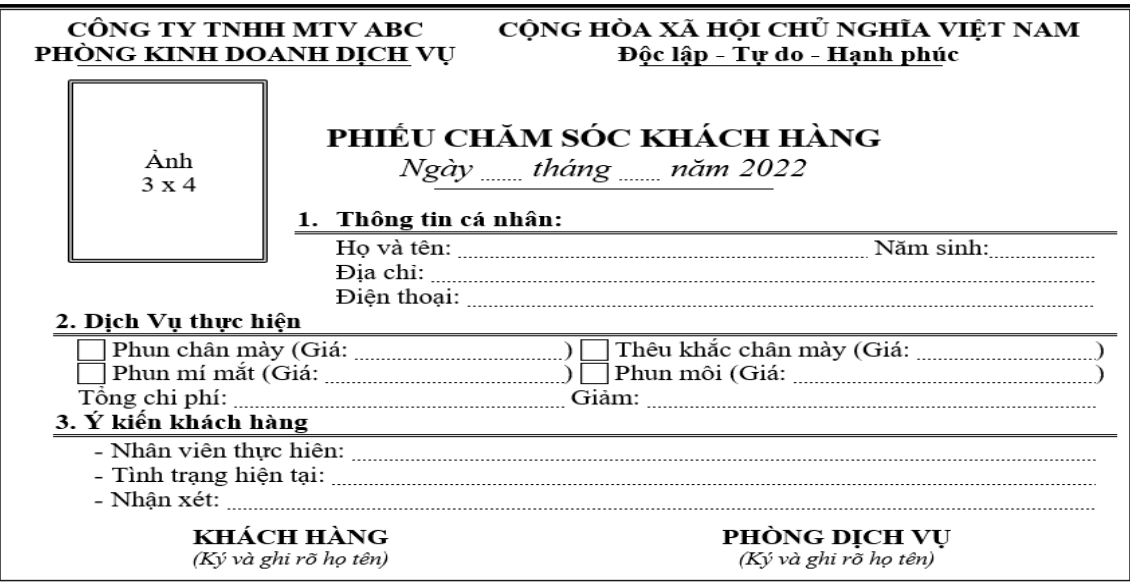

Bài 16: Sử dụng Table, Border, Shadings, Tab, tab leader, Symbol, Shapes, … để soạn thảo nội dung sau.

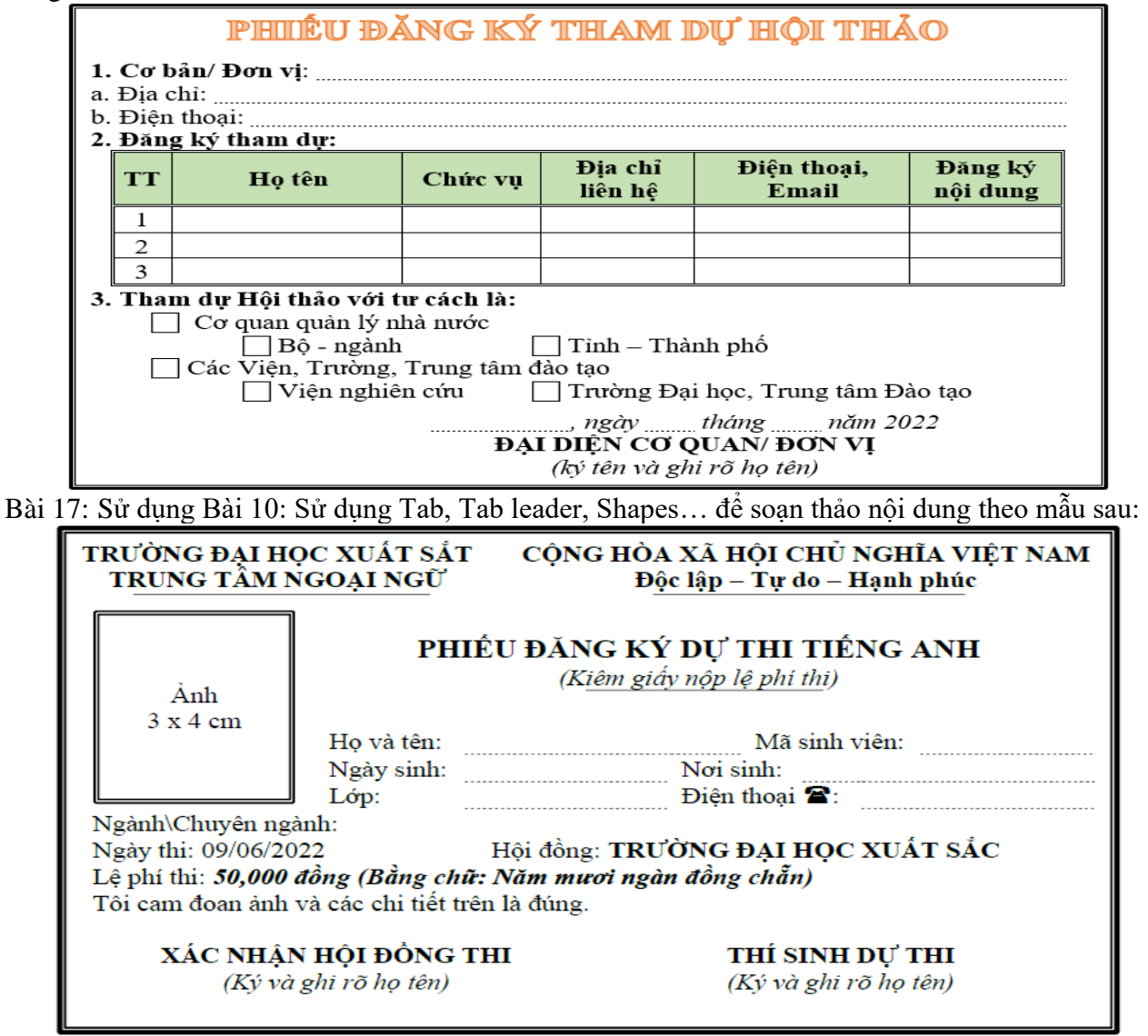

Bài 18: Sử dụng Tab, Tab leader, Shapes… để soạn thảo nội dung theo mẫu sau:

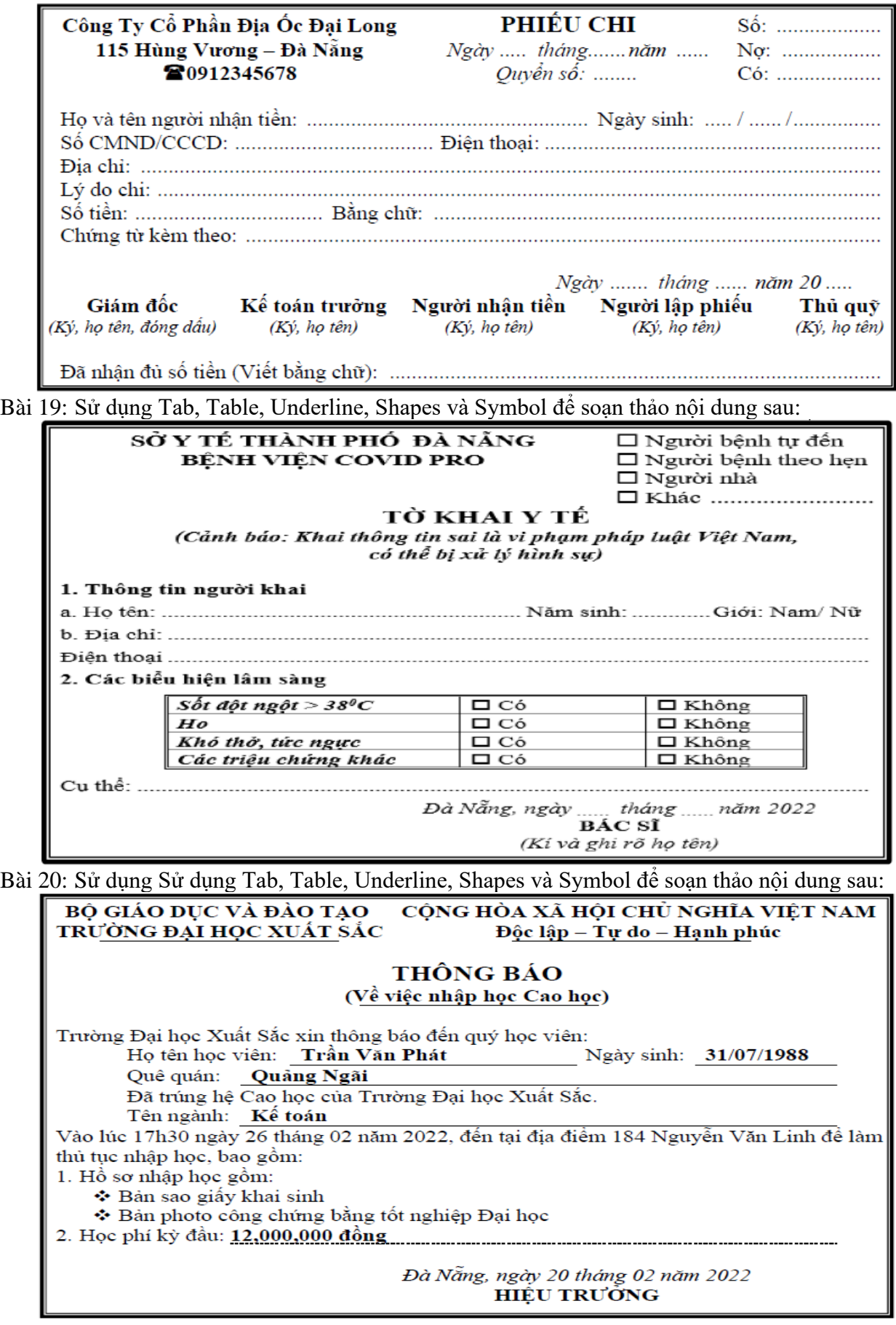